## **Online Terminplaner | Arbeitsablauf Einrichtung**

## Übersicht

Die Online Terminplanung ist die Möglichkeit für Endkunden, selber Termine beim Leistungserbringer (Akustiker, Optiker oder Therapeuten) zu buchen. Hierbei folgt der Endkunde einem Link z. B. von Ihrer Homepage zu dem Online-Terminplaner des Leistungserbringers.

Der Endkunde erhält eine Übersicht von freien Terminen (freie Uhrzeiten) bezogen auf die Ortsressourcen (z. B. Kabine) des Leistungserbringers. Diese freien Termine werden von Ihrem Terminplaner über die Verfügbarkeiten definiert. Der Endkunde gibt mindestens seinen Vor- und Nachnamen inkl. einer gültigen E-Mail-Adresse an.

Wird ein Termin im Online-Terminplaner eingetragen ist der Termin für andere Endkunden direkt geblockt (wird als '**x'** dargestellt). Über die Pfeile wechselt der Endkunde zwischen den Wochen. Der vom Endkunde gewählte Termin wird Ihnen direkt im AMPAREX Terminplaner bzw. unter 'Mein AMPAREX' angezeigt.

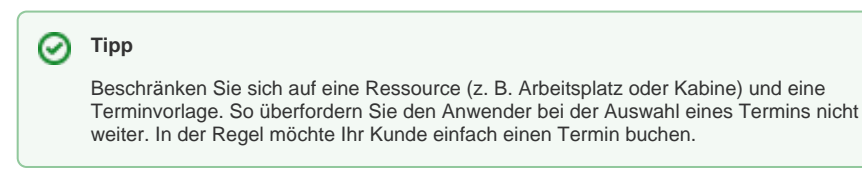

Über unsere **[Testdatenbank](https://www.amparex.com/DE/trial.html)** kann der **[Onlineterminplaner](https://trial.amparex.net/amparex/web/selfservice/onlinetp/wso-wn7ayrzme2yyck_mtyjpuhumqvp8dfczjyz0aze=/resourcetp/Stuttgart)** 'Live' verwendet werden.

- [Voraussetzungen | Einrichtung, Online Terminplaner](https://manual.amparex.com/display/HAN/Voraussetzungen+%7C+Einrichtung%2C+Online+Terminplaner)
- [Einrichtung | Online Terminplaner](https://manual.amparex.com/display/HAN/Einrichtung+%7C+Online+Terminplaner)
- [Optionale Anpassungen | Einrichtung, Online Terminplaner](https://manual.amparex.com/display/HAN/Optionale+Anpassungen+%7C+Einrichtung%2C+Online+Terminplaner)
- [Anwendung | Arbeitsablauf, Online Terminplaner](https://manual.amparex.com/display/HAN/Anwendung+%7C+Arbeitsablauf%2C+Online+Terminplaner)
- [Alternativen | Online Terminplaner](https://manual.amparex.com/display/HAN/Alternativen+%7C+Online+Terminplaner)

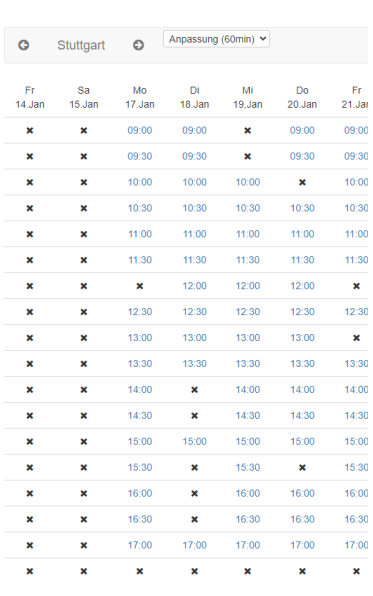